# Cluster Server Agent for IBM XIV Mirror Installation and Configuration Guide

Windows

7.0

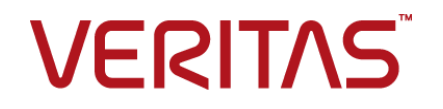

## Veritas InfoScale™ Availability Agents

Last updated: 2018-07-06

### Legal Notice

Copyright © 2018 Veritas Technologies LLC. All rights reserved.

Veritas and the Veritas Logo are trademarks or registered trademarks of Veritas Technologies LLC or its affiliates in the U.S. and other countries. Other names may be trademarks of their respective owners.

This product may contain third-party software for which Veritas is required to provide attribution to the third party ("Third Party Programs"). Some of the Third-Party Programs are available under open source or free software licenses. The License Agreement accompanying the Software does not alter any rights or obligations you may have under those open source or free software licenses. Refer to the third-party legal notices document accompanying this Veritas product or available at:

#### <https://www.veritas.com/about/legal/license-agreements>

The product described in this document is distributed under licenses restricting its use, copying, distribution, and decompilation/reverse engineering. No part of this document may be reproduced in any form by any means without prior written authorization of Veritas Technologies LLC and its licensors, if any.

THE DOCUMENTATION IS PROVIDED "AS IS" AND ALL EXPRESS OR IMPLIED CONDITIONS, REPRESENTATIONS AND WARRANTIES, INCLUDING ANY IMPLIED WARRANTY OF MERCHANTABILITY, FITNESS FOR A PARTICULAR PURPOSE OR NON-INFRINGEMENT, ARE DISCLAIMED, EXCEPT TO THE EXTENT THAT SUCH DISCLAIMERS ARE HELD TO BE LEGALLY INVALID. VERITAS TECHNOLOGIES LLC SHALL NOT BE LIABLE FOR INCIDENTAL OR CONSEQUENTIAL DAMAGES IN CONNECTION WITH THE FURNISHING, PERFORMANCE, OR USE OF THIS DOCUMENTATION. THE INFORMATION CONTAINED IN THIS DOCUMENTATION IS SUBJECT TO CHANGE WITHOUT NOTICE.

The Licensed Software and Documentation are deemed to be commercial computer software as defined in FAR 12.212 and subject to restricted rights as defined in FAR Section 52.227-19 "Commercial Computer Software - Restricted Rights" and DFARS 227.7202, et seq. "Commercial Computer Software and Commercial Computer Software Documentation," as applicable, and any successor regulations, whether delivered by Veritas as on premises or hosted services. Any use, modification, reproduction release, performance, display or disclosure of the Licensed Software and Documentation by the U.S. Government shall be solely in accordance with the terms of this Agreement.

Veritas Technologies LLC 500 E Middlefield Road Mountain View, CA 94043

<http://www.veritas.com>

## Technical Support

Technical Support maintains support centers globally. All support services will be delivered in accordance with your support agreement and the then-current enterprise technical support policies. For information about our support offerings and how to contact Technical Support, visit our website:

#### <https://www.veritas.com/support>

You can manage your Veritas account information at the following URL:

#### <https://my.veritas.com>

If you have questions regarding an existing support agreement, please email the support agreement administration team for your region as follows:

Worldwide (except Japan) [CustomerCare@veritas.com](mailto:CustomerCare@veritas.com)

Japan [CustomerCare\\_Japan@veritas.com](mailto:CustomerCare_Japan@veritas.com)

## Documentation

Make sure that you have the current version of the documentation. Each document displays the date of the last update on page 2. The latest documentation is available on the Veritas website:

<https://sort.veritas.com/documents>

## Documentation feedback

Your feedback is important to us. Suggest improvements or report errors or omissions to the documentation. Include the document title, document version, chapter title, and section title of the text on which you are reporting. Send feedback to:

#### [xyz@veritas.com](mailto:xyz@veritas.com)

You can also see documentation information or ask a question on the Veritas community site:

<http://www.veritas.com/community/>

## Veritas Services and Operations Readiness Tools (SORT)

Veritas Services and Operations Readiness Tools (SORT) is a website that provides information and tools to automate and simplify certain time-consuming administrative tasks. Depending on the product, SORT helps you prepare for installations and upgrades, identify risks in your datacenters, and improve operational efficiency. To see what services and tools SORT provides for your product, see the data sheet:

[https://sort.veritas.com/data/support/SORT\\_Data\\_Sheet.pdf](https://sort.veritas.com/data/support/SORT_Data_Sheet.pdf)

# Contents Louis

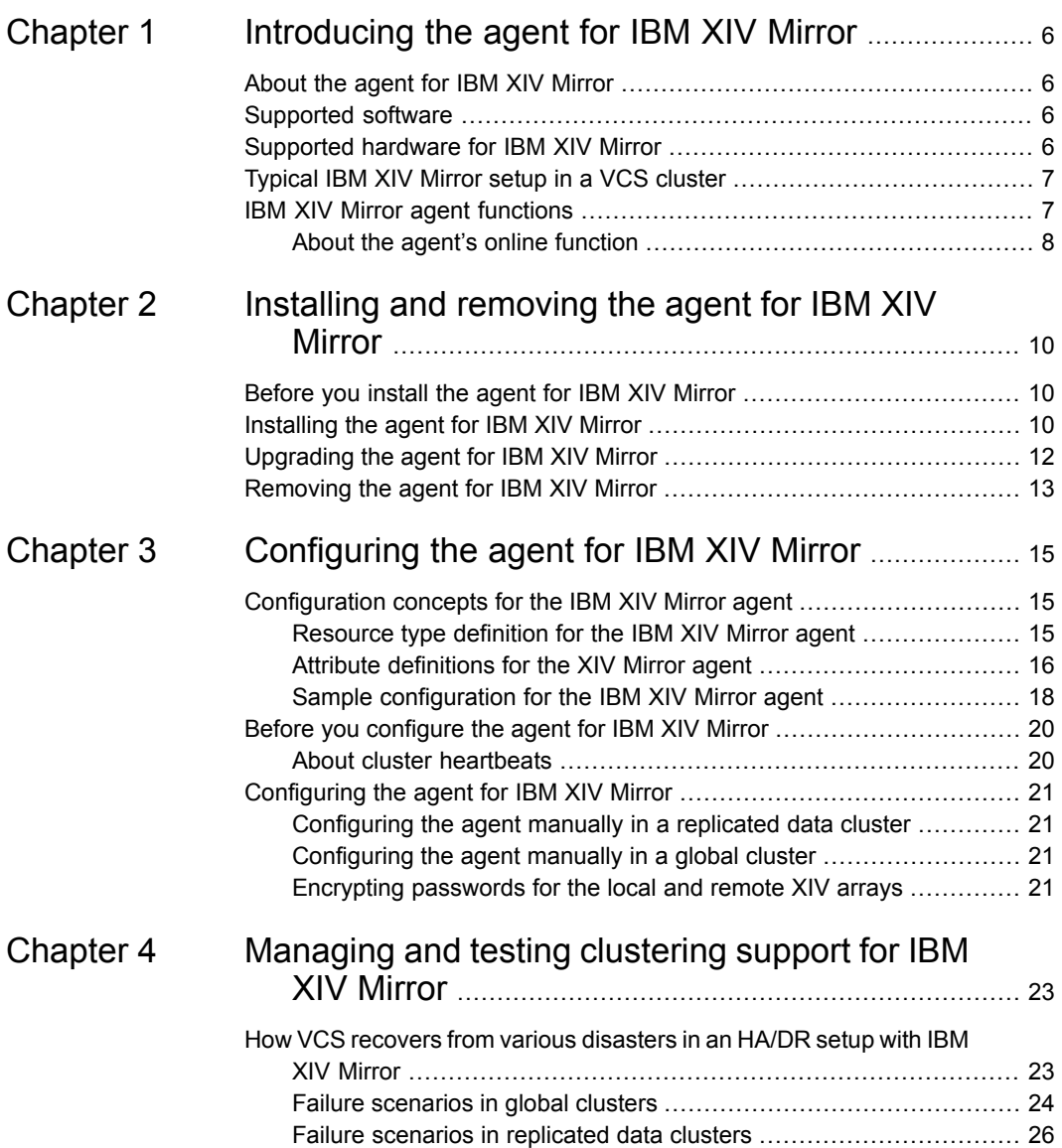

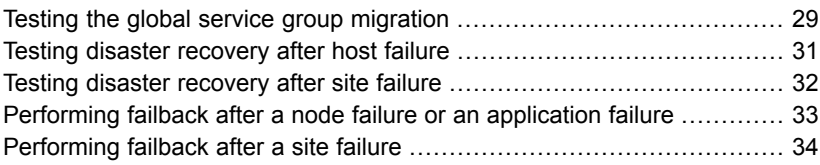

# **Chapter**

# <span id="page-5-0"></span>Introducing the agent for IBM XIV Mirror

This chapter includes the following topics:

- [About](#page-5-1) the agent for IBM XIV Mirror
- [Supported](#page-5-2) software
- [Supported](#page-5-3) hardware for IBM XIV Mirror
- <span id="page-5-1"></span>[Typical](#page-6-0) IBM XIV Mirror setup in a VCS cluster
- IBM XIV Mirror agent [functions](#page-6-1)

# **About the agent for IBM XIV Mirror**

<span id="page-5-2"></span>The Cluster Server (VCS) agent for IBM XIV Mirror manages the roles of the IBM XIV Mirror devices that have been configured for synchronous and asynchronous replication.

# **Supported software**

<span id="page-5-3"></span>For information on the software versions that the agent for IBM XIV Mirror supports, see the Veritas Services and Operations Readiness Tools (SORT) site: [https://sort.veritas.com/agents.](https://sort.veritas.com/agents)

# **Supported hardware for IBM XIV Mirror**

IBM XIV array version: 10.2.2.a and later

<span id="page-6-0"></span>IBM XIV Remote Mirror replications must be planned and established between XIV volumes or consistency groups.

# **Typical IBM XIV Mirror setup in a VCS cluster**

A typical IBM XIV Mirror setup in a VCS cluster includes at least two hosts per IBM XIV array, a heartbeat connection between hosts of different arrays, and a mirror link between the arrays.

Heartbeat Host a Host h Host d **Mirror Link IBM XIV Array I IBM XIV Array II** 

### **Figure 1-1** Typical IBM XIV Mirror setup in a VCS cluster

This configuration maintains the following links:

- Host a and host b are attached via fibre channel or iSCSI to XIV Array I.
- Host c and host d are attached via fibre channel or iSCSI to XIV Array II.
- Volumes or a consistency group from Array I are mirrored against volumes or a consistency group from Array II.
- Network heartbeating between the two datacenters to determine their health; this network heartbeating could be LLT or TCP/IP. See "About cluster [heartbeats"](#page-19-1) on page 20.
- <span id="page-6-1"></span>■ In a replicated data cluster environment, all hosts are part of the same cluster. You must connect them with the dual and dedicated networks that support LLT.
- In a global cluster environment, you must attach all hosts in a cluster to the same XIV array.

# **IBM XIV Mirror agent functions**

The agent performs the following functions:

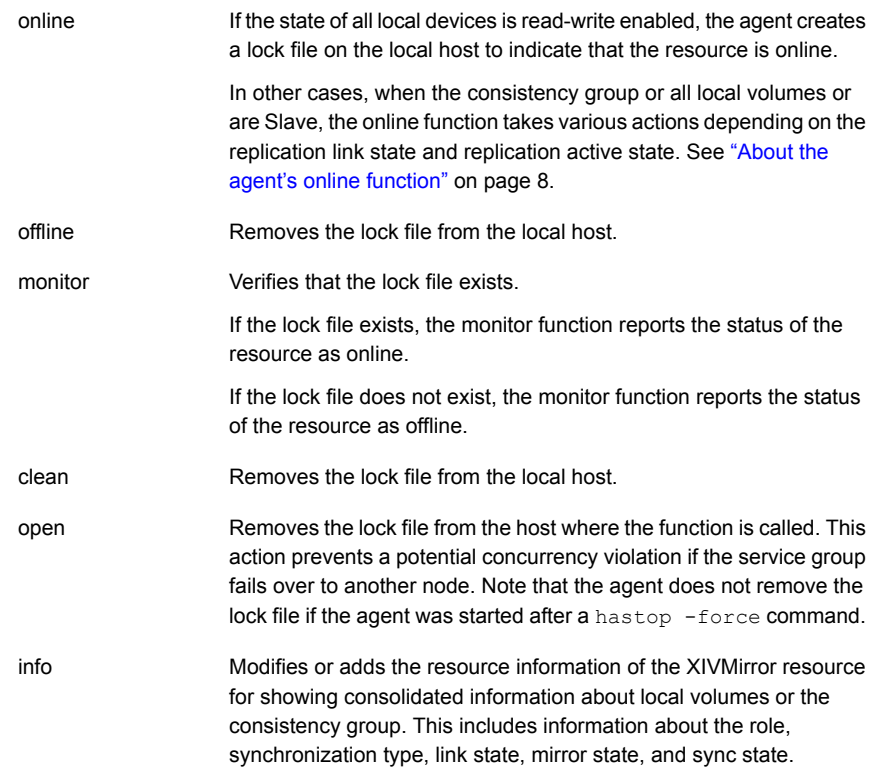

## About the agent's online function

<span id="page-7-0"></span>The online function attempts to make the specified XIV devices read-writable.

When the consistency group or all the local volumes are Master, the agent creates the lock file and exits.

When the consistency group or all the local volumes are Slave, the mirror link state and the replication active state determine the action the agent takes:

- If the mirror link state is connected, the replication state is active, the agent takes actions according to the mode of replication.
	- If the mode of replication is synchronous and mirror sync state is Consistent, the agent executes the switch role operation sequentially for all the volumes or the consistency group.
	- If the mode of replication is asynchronous and the mirror sync state is RPO OK, the agent takes the following steps:
- Waits until the OnlineTimeout value is about to expire and checks if the consistency group or any of the volumes have sync jobs.
- If the consistency group or any of the volumes have sync jobs, the agent logs an error message and does not initialize the switch role operation for all the mirrors. This ensures that the XIV volumes or consistency group do not end in mixed replication roles due to potential failure of the switch role command because a mirror has a sync job.
- If there is no consistency group or volume with sync jobs, the agent executes the switch role operation sequentially for all the volumes or the consistency group.

If, for any of the volumes, this operation fails with errors MIRROR\_HAS\_SYNC\_JOB or MIRROR\_RETRY\_OPERATION, the agent retries the switch role operation for those volumes after some time, before the OnlineTimeout value is about to expire.

- If the mirror link state is not connected, and the AutoTakeover attribute is 0, the agent does not take any action.
- If the mirror link state is not connected, and the AutoTakeover attribute is 1, the agent executes the change role command.
- If the mirror replication state is inactive, and the SplitTakeover attribute is 0, the agent does not take any action.
- If the mirror replication state is inactive, and the SplitTakeover attribute is 1, the agent executes the change role command. After successful execution of the switch role or change role command, the agent creates the lock file.

If the local volumes have different roles, replication states, replication modes (mix of synchronous and asynchronous replication), and link states, the agent logs an error and does not take any action.

# Chapter

# <span id="page-9-0"></span>Installing and removing the agent for IBM XIV Mirror

This chapter includes the following topics:

- [Before](#page-9-1) you install the agent for IBM XIV Mirror
- [Installing](#page-9-2) the agent for IBM XIV Mirror
- <span id="page-9-1"></span>[Upgrading](#page-11-0) the agent for IBM XIV Mirror
- [Removing](#page-12-0) the agent for IBM XIV Mirror

# **Before you install the agent for IBM XIV Mirror**

Before you install the VCS agent for IBM XIV Mirror, ensure that you install and configure VCS on all nodes in the cluster.

Set up replication and the required hardware infrastructure.

<span id="page-9-2"></span>**Note:** For VCS 6.0, 6.0.1, 6.0.2, and VCS 7.0, make sure that the Microsoft Visual C++ 2010 SP1 (x64) and the Microsoft Visual C++ 2010 SP1 (x86) re-distributable packages are installed on the systems where you need to install the agent pack.

Install IBM XCLI on each of the cluster nodes on which you plan to install the IBM XIV agent.

# **Installing the agent for IBM XIV Mirror**

You must install the IBM XIV Mirror agent on each node in the cluster. In global cluster environments, install the agent on each node in each cluster.

### **To install the VCS agent for IBM XIV Mirror from the agent pack release**

**1** Log on to any node in the cluster.

Ensure that the logged on user has the domain administrative privileges.

**2** Download the agent pack from the Veritas Services and Operations Readiness Tools (SORT) site: [https://sort.veritas.com/agents.](https://sort.symantec.com/agents)

You can download the complete agent pack  $z$ <sub>ip</sub> file or the individual agent  $z$ <sub>ip</sub> file.

**3** Uncompress the file to a temporary location.

**4** If you downloaded the complete agent pack  $z$ <sub>ip</sub> file, navigate to the appropriate directory:

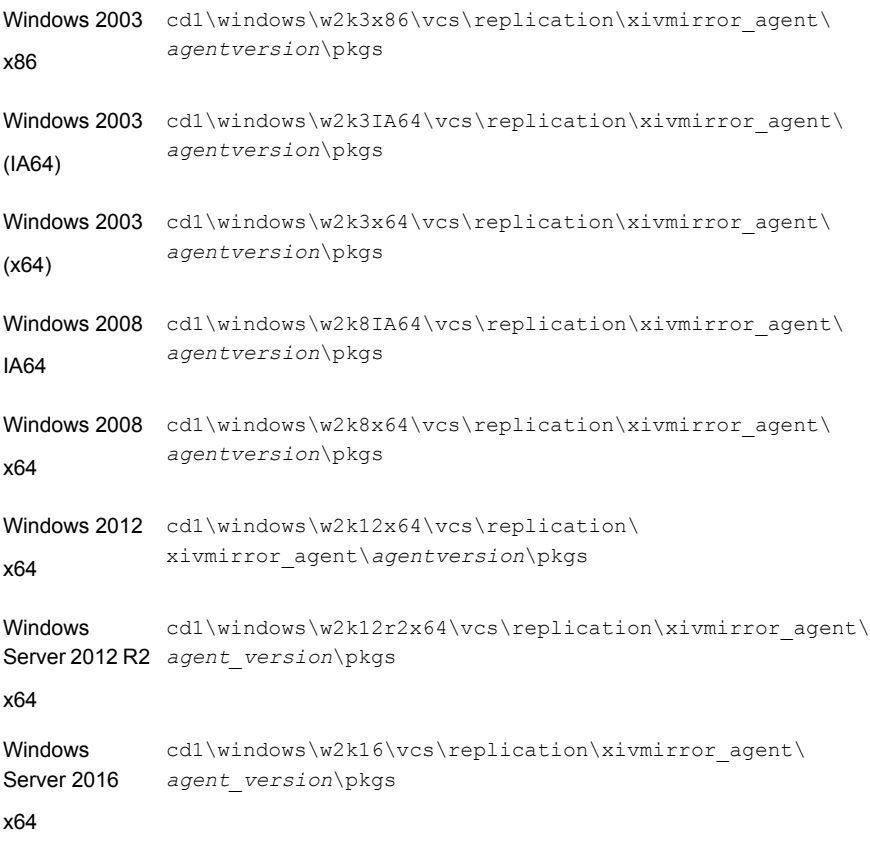

<span id="page-11-0"></span>**5** Double-click **vrtsvcsxiv.msi**.

Follow the instructions on the wizard to complete the installation of the agent.

The installer logs are created at the location specified in the  $%$ TEMP% environment variable.

# **Upgrading the agent for IBM XIV Mirror**

To upgrade an agent, you must first uninstall the agent binaries, and then install the new agent binaries.

### **To upgrade the agent for XIV Mirror that was installed from an agent pack release**

- **1** Dump the configuration using the haconf -dump -makero command
- **2** Stop the cluster using the hastop -all -force command on one of the cluster nodes.
- **3** Perform the following steps sequentially on all the nodes:
	- Uninstall the previous agent pack if any. See ["Removing](#page-12-0) the agent for IBM XIV Mirror" on page 13.
	- Install the agent using the appropriate **vrtsvcsxiv.msi** file. See ["Installing](#page-9-2) the agent for IBM XIV Mirror" on page 10.
	- After the installation is complete, run the hastart command.

The installer logs are created at the location specified in the  $\text{STEMP8}$  environment variable.

**Note:** You can install the agent pack binaries directly on the base VCS release. It is not required to remove base release agent binaries.

**Note:** Before you bring previously-configured XIV Mirror resources online, consider making the following changes to the attribute values:

- If a consistency group is already available for the mirror pairs that the resource manages, and if you want to leverage the agent's ability to support a consistency group, ensure that you add the consistency group name to the GroupName attribute value.

- If you want the agent to continue to manage the mirror pairs as specified in the LocalVolNames attribute value, make sure that you set the value of the IsConsistencyGroup attribute to 0.

<span id="page-12-0"></span>Veritas recommends that you use consistency groups for disaster recovery operations through the XIVMirror agent.

# **Removing the agent for IBM XIV Mirror**

**Note:** Do not attempt to remove the agent if the service groups that access the shared storage are online.

**Note:** When you uninstall the agent pack, all the agent binaries for XIV Mirror are removed. If you need the agent binaries that were part of the base release, you must manually repair the base release.

### **To remove the agent**

- **1** Open the Windows Control Panel and click **Add or Remove Programs**.
- **2** Click **vrtsvcsxiv.msi** and click **Remove**.
- **3** Follow the instructions that the install program provides, to complete the uninstallation of the agent.
- **4** Click **Finish**.

# Chapter

# <span id="page-14-0"></span>Configuring the agent for IBM XIV Mirror

This chapter includes the following topics:

- [Configuration](#page-14-1) concepts for the IBM XIV Mirror agent
- <span id="page-14-1"></span>Before you [configure](#page-19-0) the agent for IBM XIV Mirror
- [Configuring](#page-20-0) the agent for IBM XIV Mirror

# **Configuration concepts for the IBM XIV Mirror agent**

<span id="page-14-2"></span>Review the resource type definition and the attribute definitions for the agent.

## Resource type definition for the IBM XIV Mirror agent

The resource type definition for the XIV Mirror agent is as follows:

```
type XIVMirror (
     static keylist SupportedActions = { }
     static int OpenTimeout = 180
      static int RestartLimit = 1
      static str ArgList[] = {XCliPath, UserLocal, PasswordLocal,
                              UserRemote, PasswordRemote, LocalXIVIPs,
                              RemoteXIVIPs, LocalVolNames, AutoTakeover,
                              SplitTakeover, IsConsistencyGroup,
                              GroupName }
     str XCliPath
      str UserLocal
```

```
str PasswordLocal
str UserRemote
str PasswordRemote
str LocalXIVIPs[]
str RemoteXIVIPs[]
str LocalVolNames[]
int AutoTakeover = 1
int SplitTakeover = 0
int IsConsistencyGroup = 1
str GroupName
temp str VCSResLock
```
Attribute definitions for the XIV Mirror agent

<span id="page-15-0"></span>)

The attributes for the XIV Mirror agent are as follows:

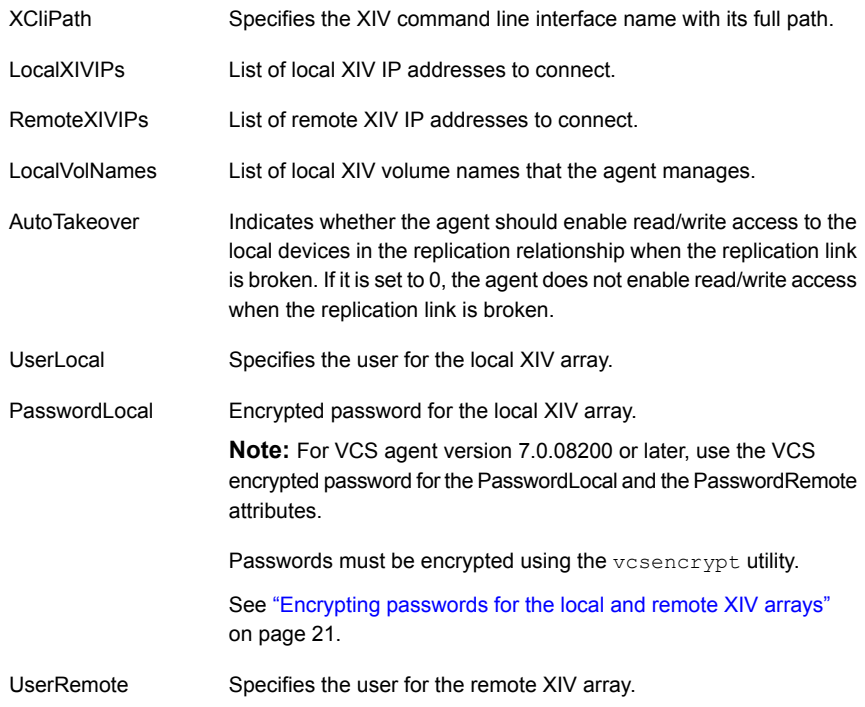

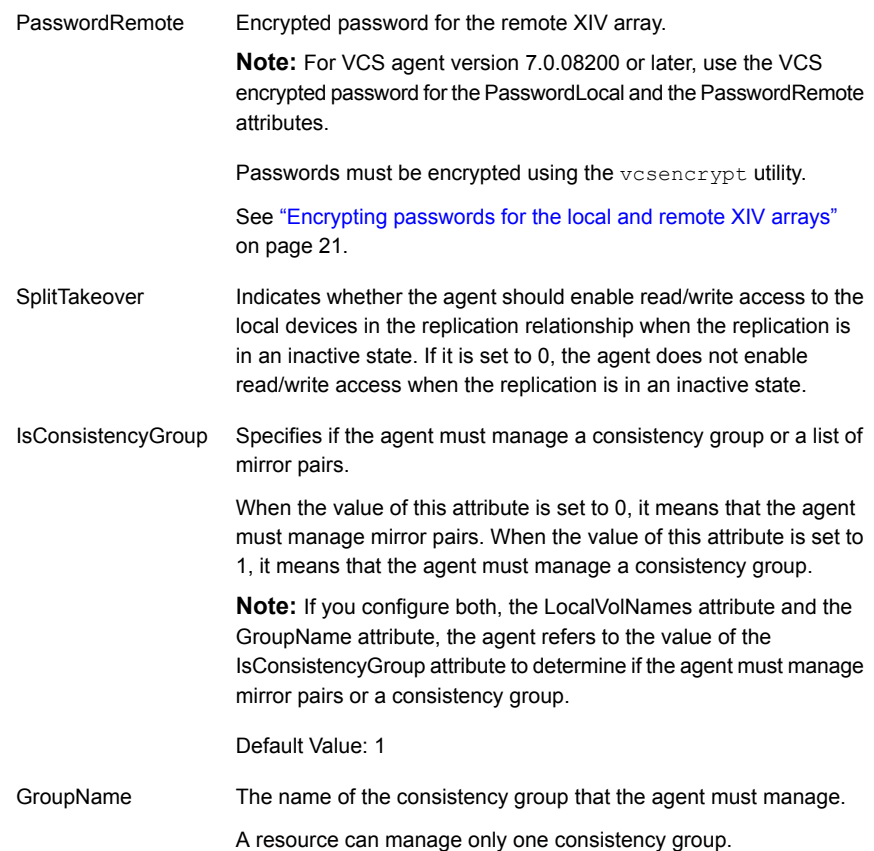

Consider the following points:

- If you plan to use the environment variables—XIV\_XCLIUSER and XIV XCLIPASSWORD, these variables must be set before HAD or VCS starts.
- If you are using XCLI version 3.1.1.x or later, Veritas recommends using the xcli --protect command to encrypt the credentials of the local and remote arrays.
- The UserLocal and PasswordLocal attributes are optional when any one of the following conditions are met:
	- The environment variables—XIV XCLIUSER and XIV XCLIPASSWORD—on the host, point to the username and password of the local XIV array.
	- The local array credentials are encrypted by using the xcli --protect command.
- The UserRemote and PasswordRemote attributes are optional when any one of the following conditions are met:
	- The environment variables—XIV\_XCLIUSER and XIV\_XCLIPASSWORD—point to the username and password of the remote XIV array.
	- $\blacksquare$  The remote array credentials are encrypted by using the  $xcli$  --protect command.

## Sample configuration for the IBM XIV Mirror agent

<span id="page-17-0"></span>[Figure](#page-18-0) 3-1 shows the dependency graph for a VCS service group with a resource of type XIVMirror.

<span id="page-18-0"></span>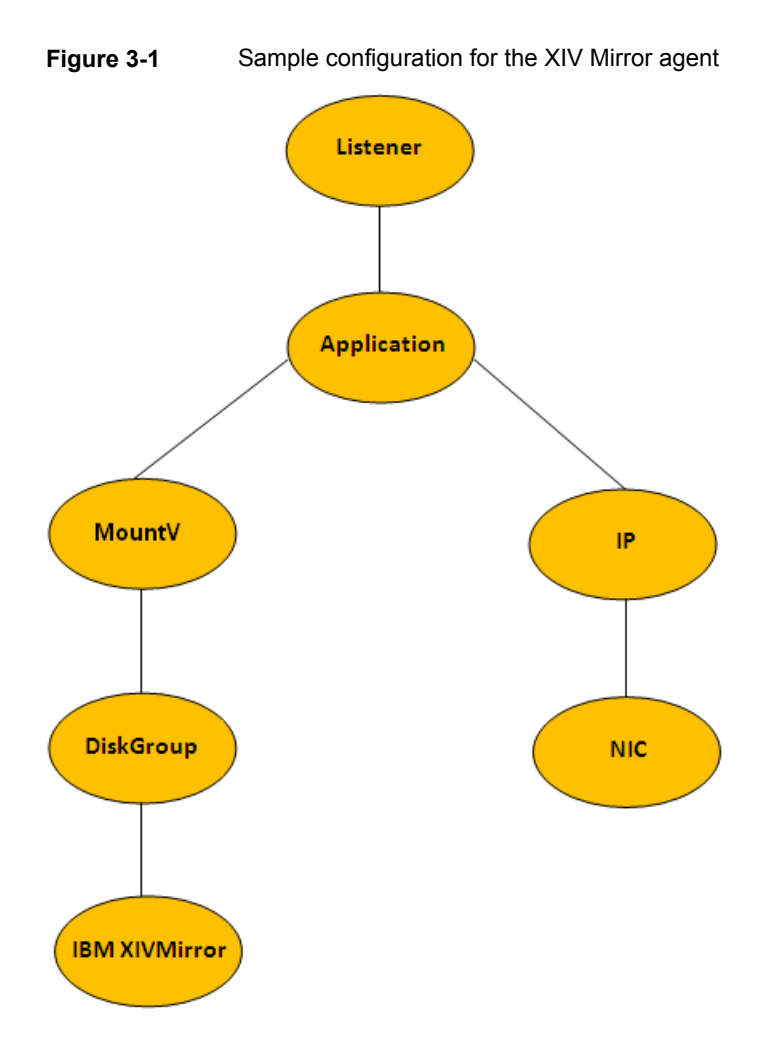

You can configure a resource of type XIVMirror in the main.cf file.

A sample main.cf file when the agent is configured to manage volume mirror pairs is as follows:

```
XIVMirror sync_xiv-res (
               XCliPath = "C:\Program Files\XIV\GUI10\xcli.exe"
               UserLocal = LocalUser
               PasswordLocal = LocalPassword
               UserRemote = RemoteUser
               PasswordRemote = RemotePassword
               LocalXIVIPs = { "XXX.XXX.XXX.XXX" }
               RemoteXIVIPs = { "YYY.YYY.YYY.YYY" }
```

```
LocalVolNames = { Volume 1, Volume 2 }
IsConsistencyGroup = 0
 \lambda
```
A sample  $\text{main.cf}$  file when the agent is configured to manage a consistency group is as follows:

```
XIVMirror sync_xiv_res (
                XCliPath = "C:\\Program Files (x86)\\XIV\\GUI10\\xcli.exe"
                UserLocal = LocalUser
                PasswordLocal = LocalPassword
                UserRemote = RemoteUser
                PasswordRemote = RemotePassword
                LocalXIVIPS = { "XXX.XXX.XXX.XXX" }RemoteXIVIPs = { "YYY.YYY.YYY.YYY" }
                GroupName = VCS_CG_Async
                IsConsistencyGroup = 1
                \lambda
```
## **Before you configure the agent for IBM XIV Mirror**

<span id="page-19-0"></span>Before you configure the agent, review the following information:

- Verify that you have installed the agent on all systems in the cluster.
- Verify that IBM XCLI is installed on each cluster node on which you have installed the agent.
- <span id="page-19-1"></span>■ Verify the hardware setup for the agent. See ["Typical](#page-6-0) IBM XIV Mirror setup in a VCS cluster" on page 7.
- Make sure that the cluster has an effective heartbeat mechanism in place. See "About cluster [heartbeats"](#page-19-1) on page 20.

## About cluster heartbeats

In a replicated data cluster, ensure robust heartbeating by using dual, dedicated networks over which the Low Latency Transport (LLT) runs. Additionally, you can configure a low-priority heartbeat across public networks.

In a global cluster, VCS sends ICMP pings over the public network between the two sites for network heartbeating. To minimize the risk of split-brain, VCS sends ICMP pings to highly available IP addresses. VCS global clusters also notify the administrators when the sites cannot communicate.

To minimize the chances of split-brain, use the steward process.

# **Configuring the agent for IBM XIV Mirror**

<span id="page-20-1"></span><span id="page-20-0"></span>After configuration, the application service group must follow the dependency diagram.

## Configuring the agent manually in a replicated data cluster

Configuring the agent manually in a replicated data cluster involves the following tasks:

### **To configure the agent in a replicated data cluster**

- **1** Start Cluster Manager and log on to the cluster.
- **2** In each service group that uses replicated data, add a resource of type XIVMirror at the bottom of the service group.
- **3** Configure the attributes of the XIVMirror resource. Note that some attributes must be localized to reflect values for the hosts that are attached to different arrays.
- <span id="page-20-2"></span>**4** Set the SystemZones attribute for the service group to reflect which hosts are attached to the same array.

## Configuring the agent manually in a global cluster

Configuring the agent manually in a global cluster involves the following tasks:

### <span id="page-20-4"></span>**To configure the agent in a global cluster**

- <span id="page-20-5"></span>**1** Start Cluster Manager and log on to the cluster.
- **2** Add a resource of type XIVMirror at the bottom of the service group.
- **3** Configure the attributes of the XIVMirror resource.
- **4** If the service group is not configured as a global service group, configure the service group using the Global Group Configuration Wizard.
- <span id="page-20-3"></span>**5** Repeat step [2](#page-20-4) through step [4](#page-20-5) for each service group in each cluster that uses replicated data.
- **6** The configuration must be identical on all cluster nodes, both primary and disaster recovery.

## Encrypting passwords for the local and remote XIV arrays

If you choose to use XCLI to specify the user names and passwords for the local and remote XIV arrays, the passwords must be specified and stored in the VCS configuration in an encrypted format. You must use the VCS-provided  $v$ csencrypt utility to encrypt the passwords for the local and remote XIV arrays, and you must then specify these encrypted passwords when you configure the PasswordLocal and PasswordRemote attributes, respectively.

The vcsencrypt utility also allows you to encrypt the agent passwords using a security key. The security key supports Advanced Encryption Standard (AES) encryption which creates a more secure password for the agent. For details, see the *Cluster Server Administrator's Guide*.

#### **To encrypt passwords without using security keys**

**1** Run the utility from the command line.

**vcsencrypt -agent**

**2** The utility prompts you to enter the same password twice.

```
Enter New Password:
Enter Again:
```
After you provide the same password twice, the utility encrypts the password and displays the encrypted password.

**3** Use this password to edit the VCS configuration file, main.cf.

# Chapter

# <span id="page-22-0"></span>Managing and testing clustering support for IBM XIV Mirror

This chapter includes the following topics:

- How VCS recovers from various [disasters](#page-22-1) in an HA/DR setup with IBM XIV **[Mirror](#page-22-1)**
- **Testing the global service group [migration](#page-28-0)**
- Testing disaster [recovery](#page-30-0) after host failure
- <span id="page-22-1"></span>Testing disaster [recovery](#page-31-0) after site failure
- [Performing](#page-32-0) failback after a node failure or an application failure
- [Performing](#page-33-0) failback after a site failure

# **How VCS recovers from various disasters in an HA/DR setup with IBM XIV Mirror**

This topic lists various failure scenarios and describes how VCS responds to the failures in the following DR cluster configurations.

## **Global clusters**

When a site-wide global service group or system fault occurs, VCS failover behavior depends on the value of the ClusterFailOverPolicy attribute for the faulted global service group. The VCS agent for IBM XIV Mirror ensures safe and exclusive access to the configured IBM XIV Mirror devices.

See "Failure [scenarios](#page-23-0) in global clusters" on page 24.

### **Replicated data clusters**

When service group faults or system faults occur, the VCS failover behavior depends on the value of the AutoFailOver attribute of the faulted service group. The VCS agent for IBM XIV Mirror ensures safe and exclusive access to the configured IBM XIV Mirror devices.

See "Failure scenarios in [replicated](#page-25-0) data clusters" on page 26.

<span id="page-23-0"></span>Refer to the *Cluster Server Administrator's Guide* for more information on the DR configurations and the global service group attributes.

## Failure scenarios in global clusters

The following table lists the failure scenarios in a global cluster configuration and describes the behavior of VCS and the agent in response to the failure.

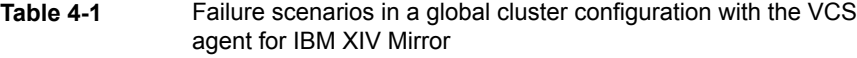

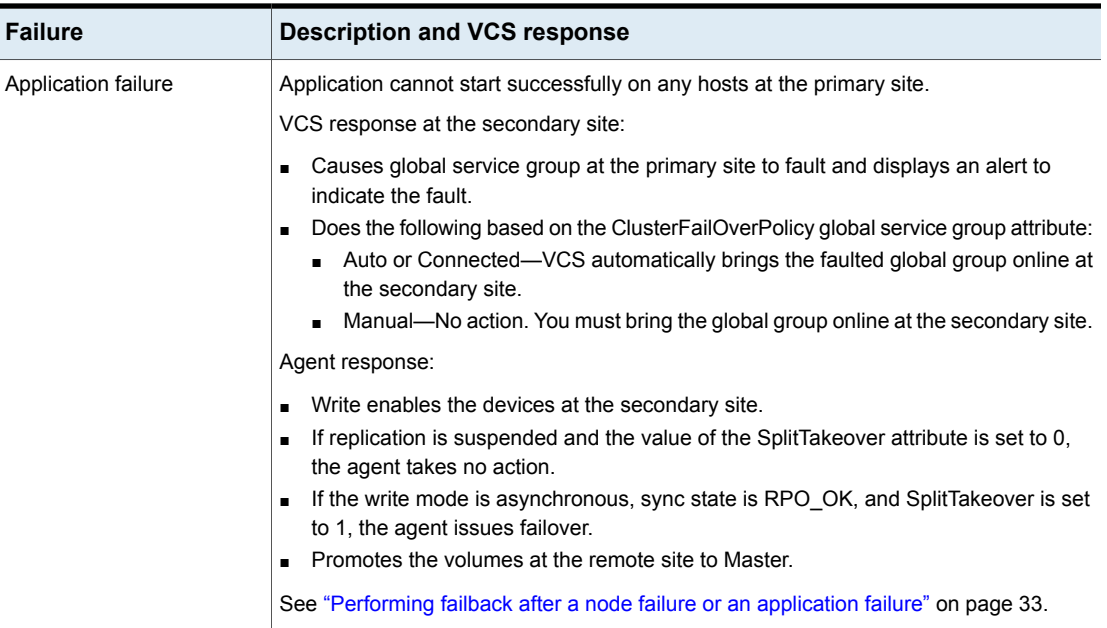

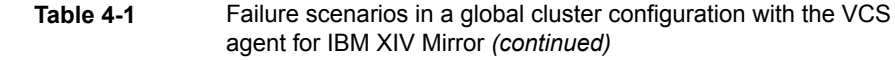

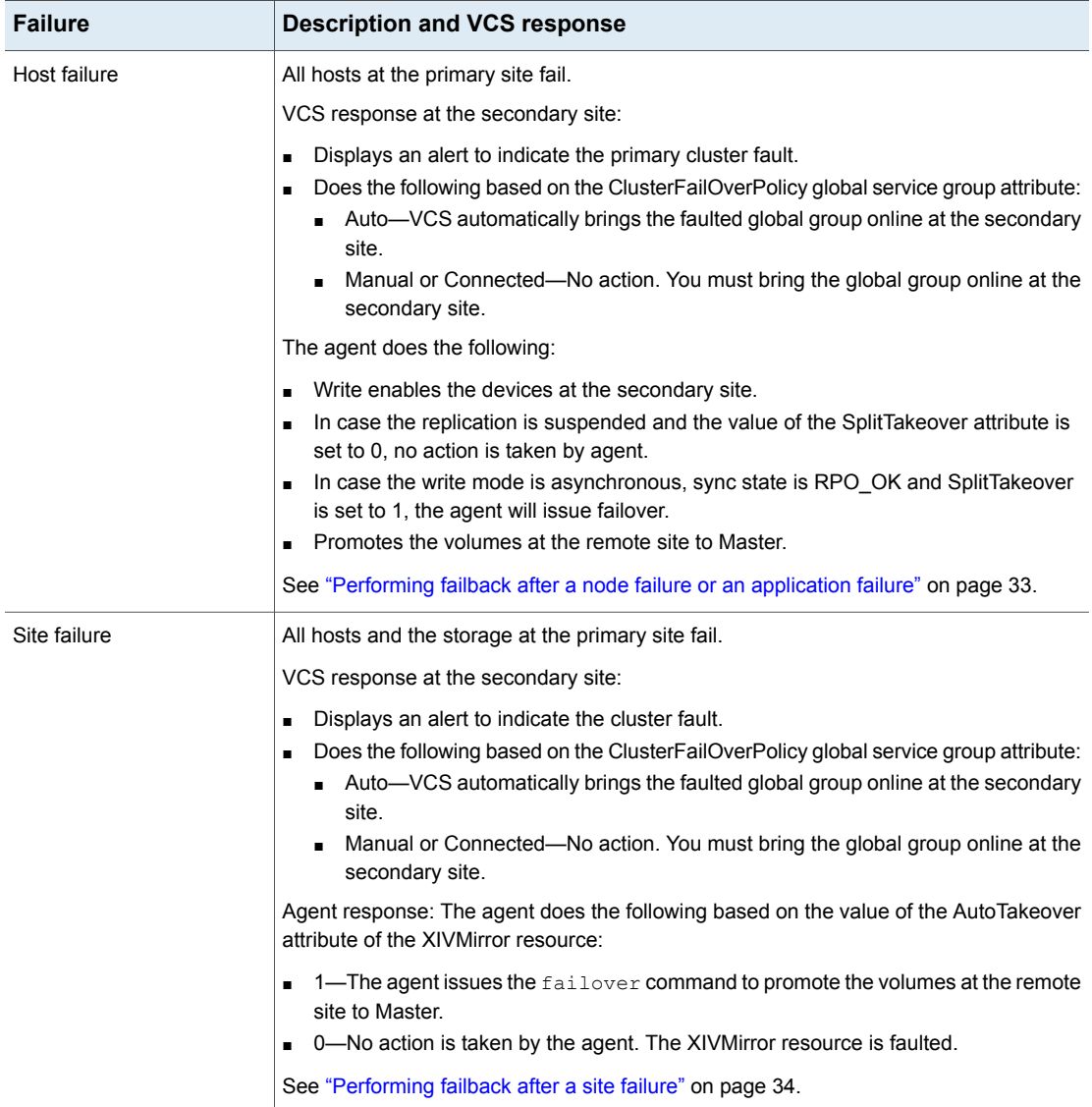

**Table 4-1** Failure scenarios in a global cluster configuration with the VCS

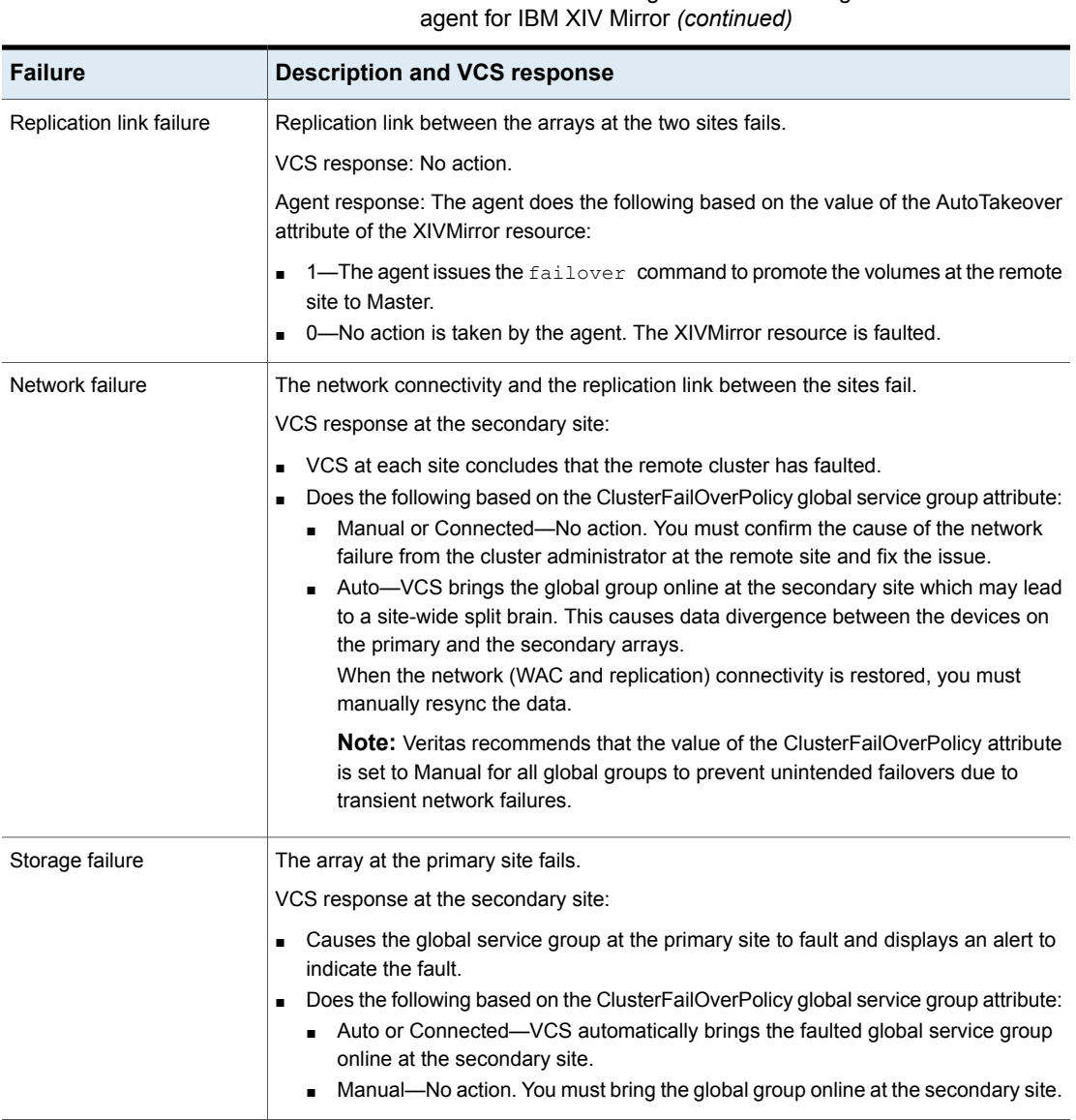

## Failure scenarios in replicated data clusters

<span id="page-25-0"></span>The following table lists the failure scenarios in a replicated data cluster configuration, and describes the behavior of VCS and the agent in response to the failure.

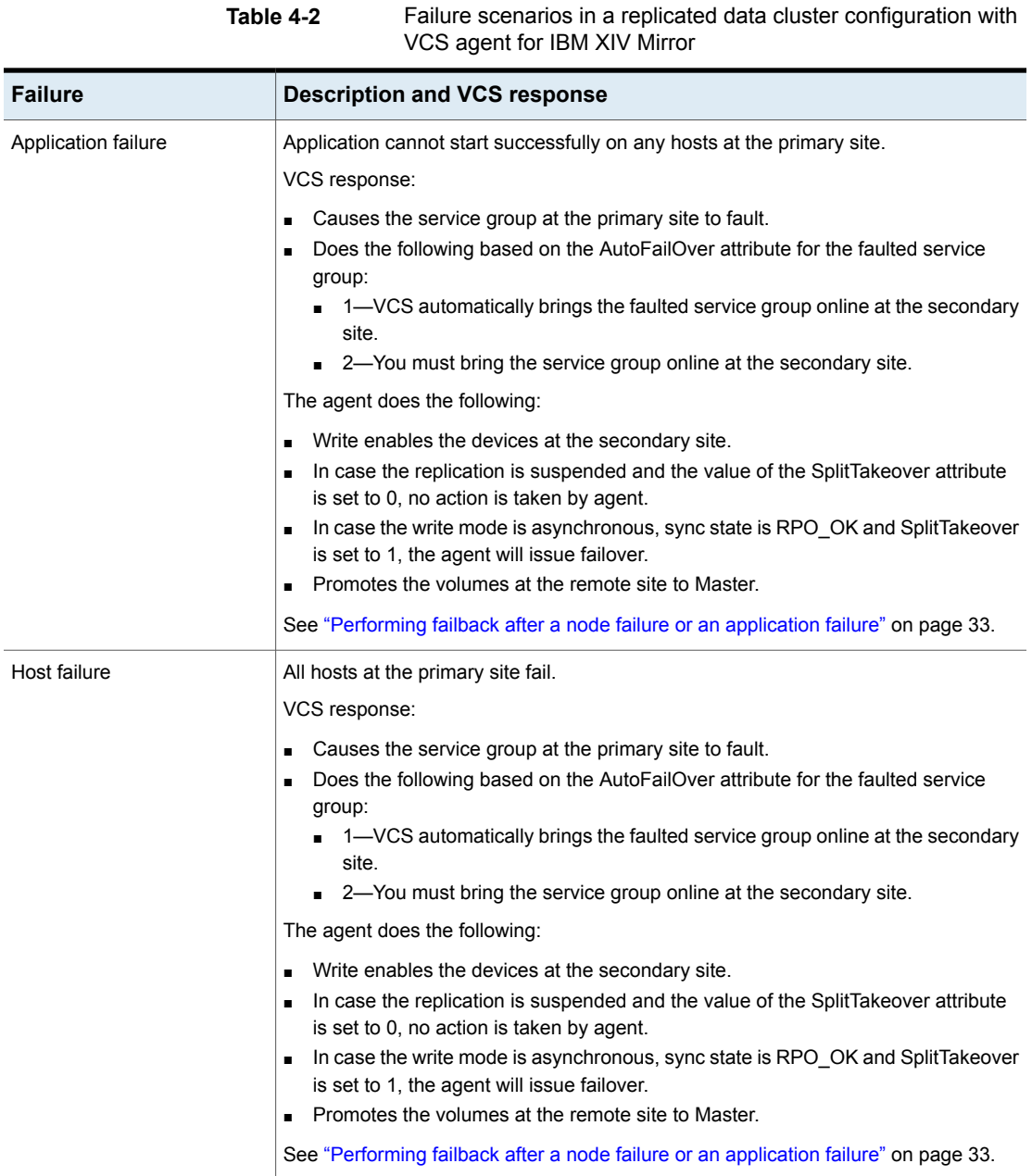

**Table 4-2** Failure scenarios in a replicated data cluster configuration with

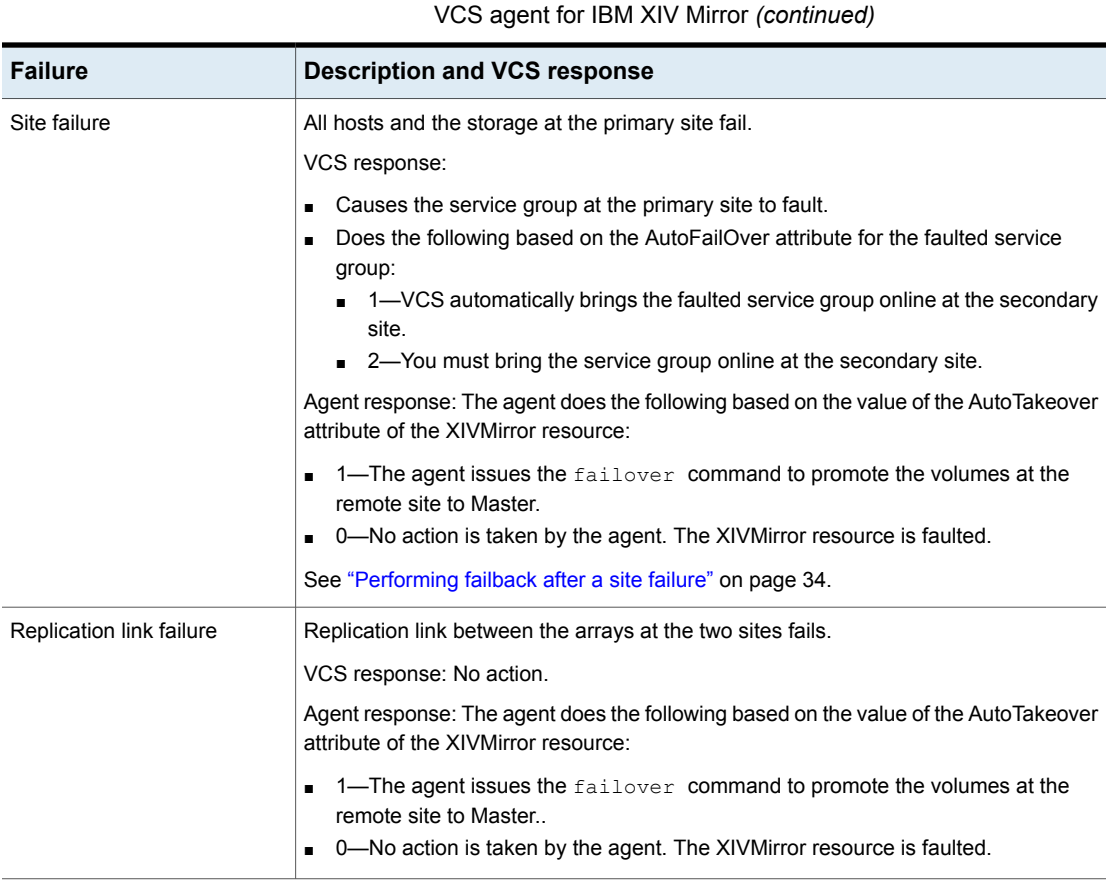

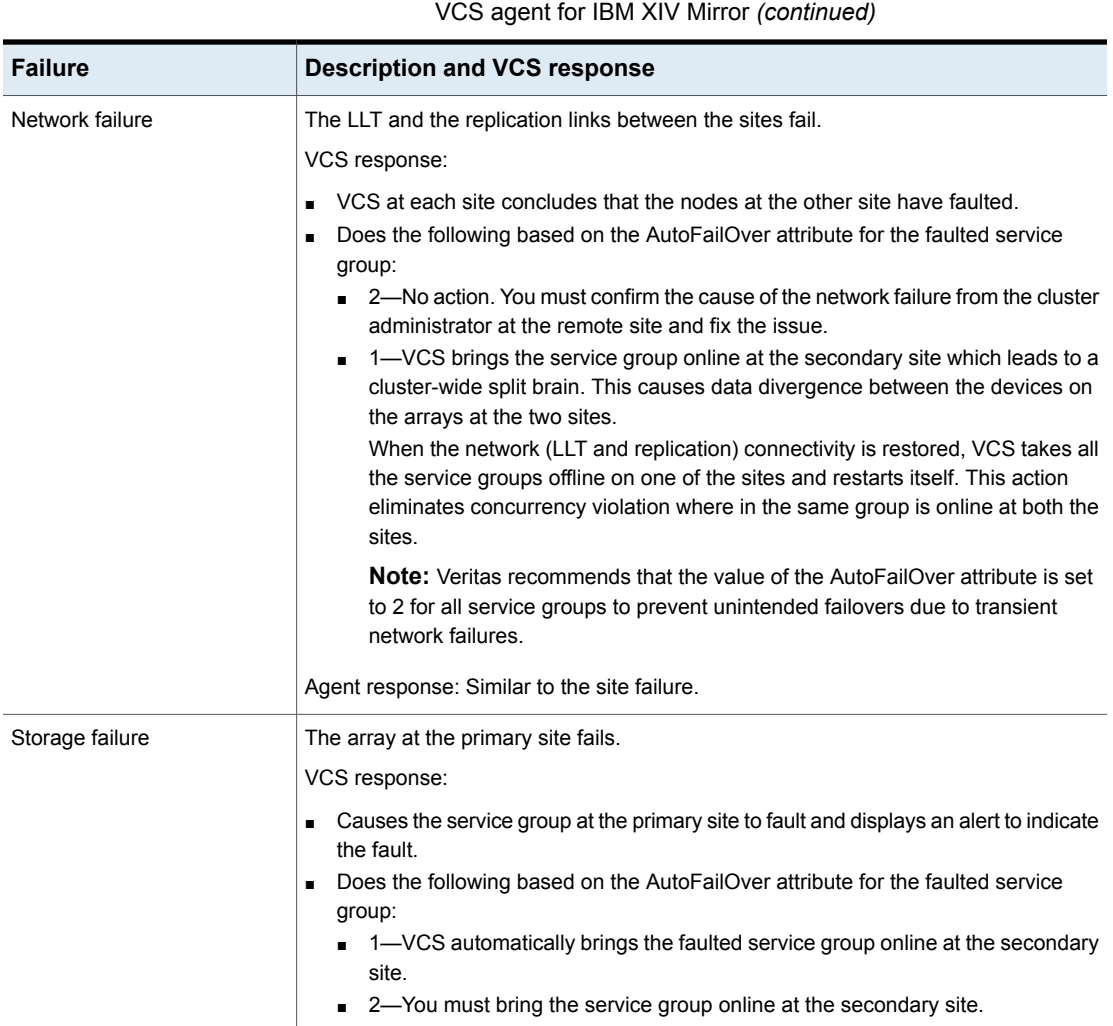

# **Table 4-2** Failure scenarios in a replicated data cluster configuration with

# **Testing the global service group migration**

<span id="page-28-0"></span>After you configure the Cluster Server agent for IBM XIV Mirror, verify that the global service group can migrate to hosts across the sites. Depending on your DR configuration, perform one of the following procedures.

### **To test the global service group migration in global cluster setup**

**1** Fail over the global service group from the primary site to the secondary site.

Perform the following steps:

Switch the global service group from the primary site to any node in the secondary site.

hagrp -switch *global\_group* -any -clus *cluster\_name*

VCS brings the global service group online on a node at the secondary site.

- Verify that the volumes at the secondary site are write-enabled, and the role of volumes is Master.
- **2** Fail back the global service group from the secondary site to the primary site. Perform the following steps:
	- Switch the global service group from the secondary site to the primary site.

hagrp -switch *global\_group* -any -clus *cluster\_name*

VCS brings the global service group online at the primary site.

■ Verify that the volumes at the secondary site are write-enabled, and the role of volumes is Master.

### **To test service group migration in replicated data cluster setup**

**1** Fail over the service group from the primary site to the secondary site.

Perform the following steps:

■ Switch the service group from the primary site to any node in the secondary site.

hagrp -switch *service\_group* -to *sys\_name*

VCS brings the service group online on a node at the secondary site.

- Verify that the volumes at the secondary site are write-enabled, and the role of volumes is Master.
- **2** Fail back the service group from the secondary site to the primary site.

Perform the following steps:

■ Switch the service group from the secondary site to any node in the primary site.

hagrp -switch *service\_group* -to *sys\_name*

VCS brings the service group online on a node at the primary site.

■ Verify that the volumes at the primary site are write-enabled, and the role of volumes is Master.

## **Testing disaster recovery after host failure**

<span id="page-30-0"></span>Review the details on host failure and how VCS and the Cluster Server agent for IBM XIV Mirror behave in response to the failure.

See "Failure [scenarios](#page-23-0) in global clusters" on page 24.

#### **To test disaster recovery for host failure in global cluster setup**

**1** Halt the hosts at the primary site.

The value of the ClusterFailOverPolicy attribute for the faulted global group determines the VCS failover behavior.

- Auto—VCS brings the faulted global service group online at the secondary site.
- Manual or Connected—You must bring the global service group online at the secondary site.

On a node in the secondary site, run the following command:

hagrp -online -force *global\_group* -any

**2** Verify that the global service group is online at the secondary site.

hagrp -state *global\_group*

**3** Verify that the volumes at the secondary site are write-enabled, and the role of volumes is Master.

#### **To test disaster recovery for host failure in replicated data cluster setup**

**1** Halt the hosts at the primary site.

The value of the AutoFailOver attribute for the faulted service group determines the VCS failover behavior.

- 1—VCS brings the faulted service group online at the secondary site.
- 2—You must bring the service group online at the secondary site. On a node in the secondary site, run the following command:

hagrp -online *service\_group* -to *sys\_name*

**2** Verify that the service group is online at the secondary site.

```
hagrp -state global_group
```
**3** Verify that the volumes at the secondary site are write-enabled, and the role of volumes is Master.

## **Testing disaster recovery after site failure**

<span id="page-31-0"></span>Review the details on site failure and how VCS and the Cluster Server agent for IBM XIV Mirror behave in response to the failure.

See "Failure [scenarios](#page-23-0) in global clusters" on page 24.

See "Failure scenarios in [replicated](#page-25-0) data clusters" on page 26.

Depending on the DR configuration, perform one of the following procedures to test the disaster recovery in the event of site failure.

#### **To test disaster recovery for site failure in global cluster setup**

**1** Halt all nodes and the arrays at the primary site.

If you cannot halt the array at the primary site, then disable the replication link between the two arrays.

The value of the ClusterFailOverPolicy attribute for the faulted global group determines the failover behavior of VCS.

- Auto—VCS brings the faulted global group online at the secondary site.
- Manual or Connected—You must bring the global group online at the secondary site.

On a node in the secondary site, run the following command:

hagrp -online -force *global\_group* -any

- **2** Verify that the volumes at the secondary site are write-enabled, and the role of volumes is Master.
- **3** Verify that the global service group is online at the secondary site.

hagrp -state *global\_group*

#### **To test disaster recovery for site failure in replicated data cluster setup**

**1** Halt all hosts and the arrays at the primary site.

If you cannot halt the array at the primary site, then disable the replication link between the two arrays.

The value of the AutoFailOver attribute for the faulted global service group determines the VCS failover behavior.

- 1—VCS brings the faulted global service group online at the secondary site.
- 2—You must bring the global service group online at the secondary site. On a node in the secondary site, run the following command:

hagrp -online *service\_group* -sys *sys\_name*

- **2** Verify that the volumes at the secondary site are write-enabled, and the role of volumes is Master.
- <span id="page-32-0"></span>**3** Verify that the global service group is online at the secondary site.

hagrp -state *global\_group*

# **Performing failback after a node failure or an application failure**

Review the details on node failure and application failure and how VCS and the agent for IBM XIV Mirror behave in response to these failures.

See "Failure [scenarios](#page-23-0) in global clusters" on page 24.

See "Failure scenarios in [replicated](#page-25-0) data clusters" on page 26.

After the nodes at the primary site are restarted, you can perform a failback of the global service group to the primary site. Perform the procedure that applicable to your DR configuration.

### **To perform failback after a node failure or an application failure in global cluster**

**1** Switch the global service group from the secondary site to any node in the primary site.

hagrp -switch *global\_group* -any -clus *cluster\_name*

VCS brings the global service group online at the primary site.

**2** Verify that the volumes at the secondary site are write-enabled, and the role of volumes is Master.

### **To perform failback after a host failure or an application failure in replicated data cluster**

**1** Switch the global service group from the secondary site to any node in the primary site.

hagrp -switch *service\_group* -to *sys\_name*

VCS brings the global service group online on a node at the primary site.

**2** Verify that the volumes at the secondary site are write-enabled, and the role of volumes is Master.

# **Performing failback after a site failure**

<span id="page-33-0"></span>See "Failure [scenarios](#page-23-0) in global clusters" on page 24.

#### **To perform failback after a site failure in global cluster**

**1** Take the global service group offline at the secondary site. On a node at the secondary site, run the following command:

hagrp -offline *global\_group* -any

**2** Bring the global service group online at the primary site. On a node in the primary site, run the following command:

hagrp -online *global\_group* -any

#### **To perform failback after a site failure in replicated data cluster**

**1** Take the global service group offline at the secondary site. On a node in the secondary site, run the following command:

hagrp -offline *service\_group* -sys *sys\_name*

**2** Bring the global service group online at the primary site. On a node in the primary site, run the following command:

hagrp -online *service\_group* -sys *sys\_name*